# Ajouter le guide de poche à l'écran d'accueil de votre téléphone - iPhone

## Tapez le lien suivant dans votre navigateur (PAS Edge !): **fr.coloplast.be/GuidedepocheParcoursdeguerison**

ou

scannez le code QR

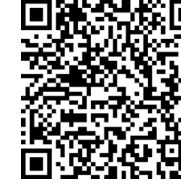

### **ETAPE 1**

Vous devriez voir la première page du guide de poche.

En bas de votre écran, cliquez sur l'icône de 'partage'.

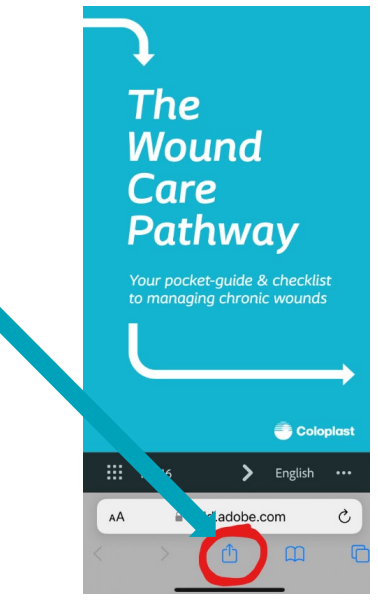

### **ETAPE 2**

Sélectionnez et cliquez sur 'Ajouter à l'écran d'accueil'.

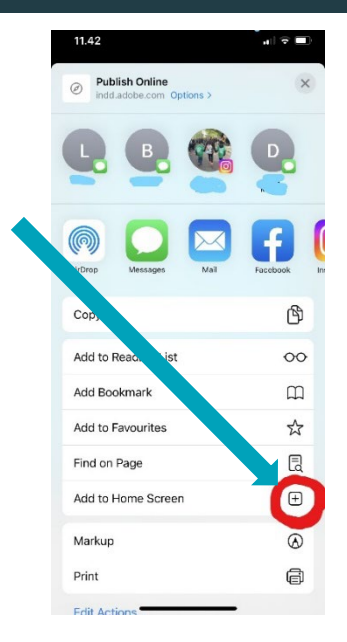

#### **ETAPE 3**

Allez sur votre écran d'accueil.

Le guide de poche est maintenant ajouté à votre écran d'accueil.

Vous pouvez désormais y accéder à tout moment!

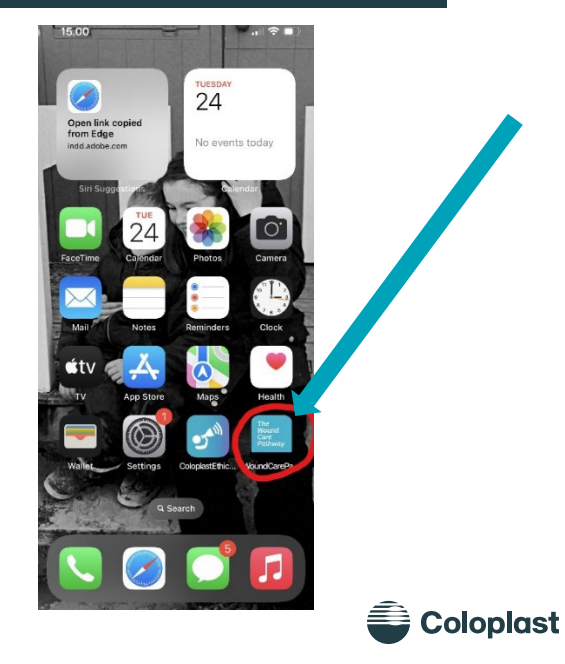